# **Drivel**

Drivel je jednoduchý program pro editaci vašich blogů na několika blogovacích systémech. Drivel vám umožní vkládání, editaci a mazání příspěvků na vašem blogu. Drivel umožňuje přihlášení k více blogům najednou.

- Advogato
- Atom/Blogger 2.0
- Blogger 1.0
- Livejournal
- Movable Type

#### luisah blog - Drivel  $\begin{array}{|c|c|c|c|c|}\hline \multicolumn{1}{|c|}{\mathbf{L}} & \multicolumn{1}{|c|}{\mathbf{X}} \\ \hline \multicolumn{1}{|c|}{\mathbf{L}} & \multicolumn{1}{|c|}{\mathbf{L}} & \multicolumn{1}{|c|}{\mathbf{X}} \\ \hline \multicolumn{1}{|c|}{\mathbf{L}} & \multicolumn{1}{|c|}{\mathbf{L}} & \multicolumn{1}{|c|}{\mathbf{X}} \\ \hline \multicolumn{1}{|c|}{\mathbf{L}} & \multicolumn{1}{|c|}{\mathbf{L}} & \multicolumn{1}{|c|}{\$ Přihlášení k deník Deník Upravit Zobrazit Formát Nápověda Deník Upravit Nápověda Náš příspěvek - Blogujeme urnaling refined Iméno uživatele: mojejméno  $\ddot{}$  $Heslo$ 88899 Typ deniku: Livejournal  $\overline{\phantom{a}}$ Adresa serveru: http://www.livejournal.com Zapamatovat si heslo Automaticky příhlásit **Aktualizovat** Smazat **3**Zrušit Pracovat odpojen Přihlásit

### **Instalace**

[Nainstalujte](https://wiki.ubuntu.cz/nainstalujte) balík [drivel.](#page--1-0)

## **Spuštění**

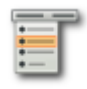

Spusťte **Aplikace → Internet → Editor deníku Drivel**, případně příkazem drivel.

### **Odstranění**

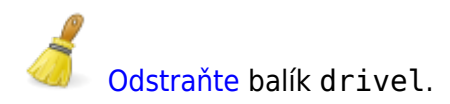

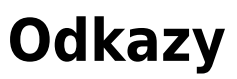

**• [Domovská stránka programu Drivel](http://www.dropline.net/drivel/)** 

From: <https://wiki.ubuntu.cz/>- **Ubuntu CZ/SK**

Permanent link: **[https://wiki.ubuntu.cz/programy/internet/blog\\_editory/drivel](https://wiki.ubuntu.cz/programy/internet/blog_editory/drivel)**

Last update: **2019/02/25 18:21**

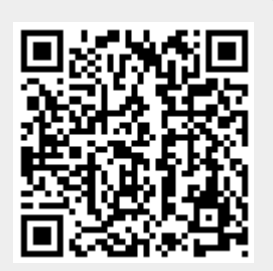